#### **Dantz Retrospect Express**

To install and use the included Dantz Retrospect Express backup software, please insert the CD and follow the included installation and operation instructions on the CD.

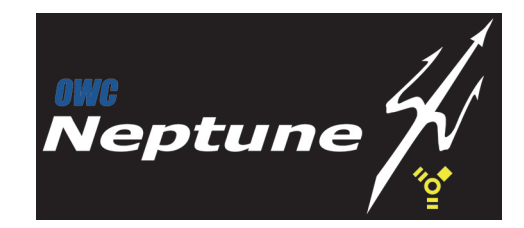

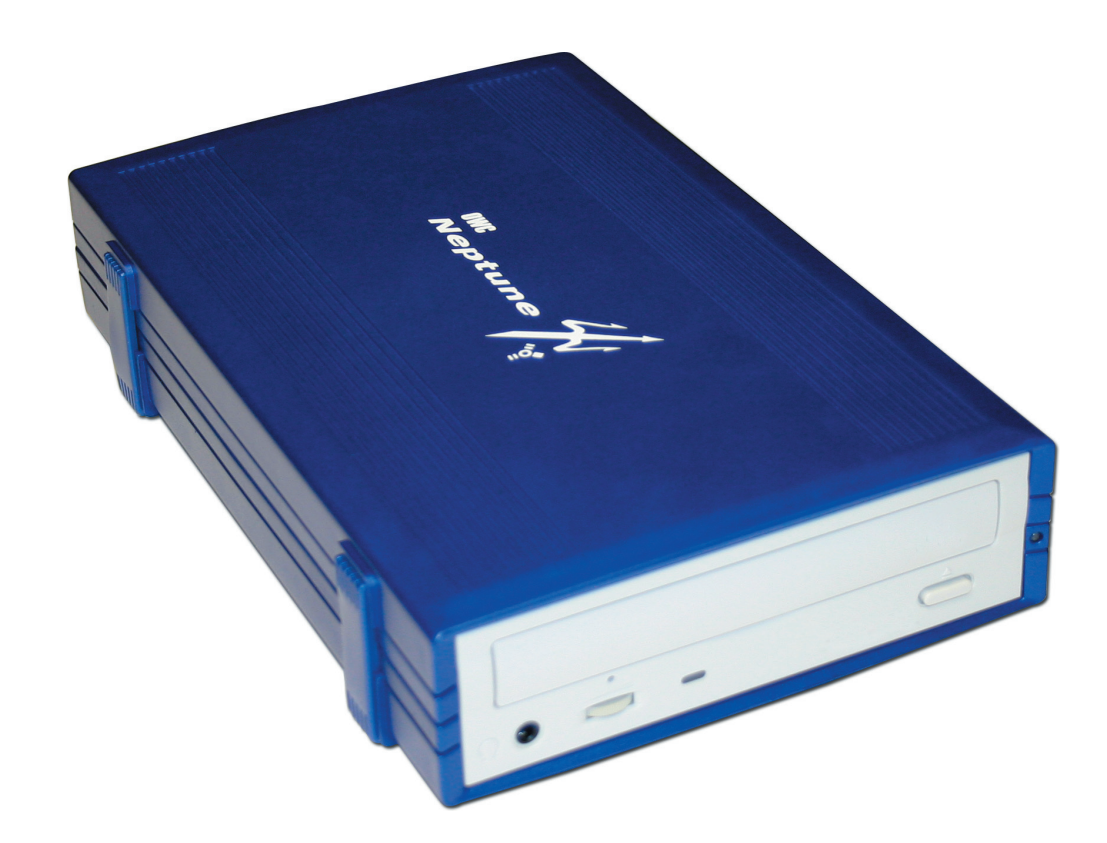

*OWC Neptune CD-R/W & DVD-R/W*

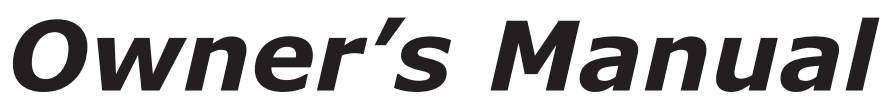

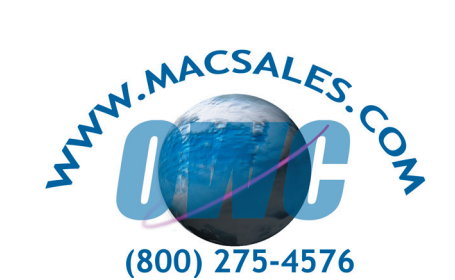

Copyright ®2004 Other World Computing All Rights Reserved. Other World Computing's 1 year Limited Warranty is not transferrable and subject to limitations.

### **Welcome to the world of recordable media, brought to you by Other World Computing!**

We thank you for your purchase of your new OWC Neptune removable media drive and are happy to provide you with one of the newest, fastest, and easiest ways to add mass storage to your computer.

**Installation / Setup Instructions** For more information, please visit our tech center at **http://eshop.macsales.com/Tech/index.cfm**

Before starting, if your new OWC Neptune Removable Drive is delivered under extreme hot or cold conditions, you should allow the contents of the package to reach room temperature prior to use.

Treat your new OWC Neptune product just like you do your computer - keep it dry, out of direct sunlight, clean, and avoid static electricity.

## **Macintosh Software Installation:**

**Mac OS 9.1-X:** Install the included software, following the on screen directions.

Reboot and proceed to hardware installation.

**Windows Software Installation:**

**Windows - 98SE & Higher:** Software not required for installation. Movie creation & burning software for DVDs & CDs is available separately here:

**http://eshop.macsales.com/Catalog\_Page.cfm?Parent =455&Title=Media&Template=**

# **General Usage Tips**

If your OWC Neptune CD-RW or DVD-RW does not show up using the recording software or the Apple System Profiler, you may need to install FireWire Drivers. For more information about this, visit the tech center for details.

**http://eshop.macsales.com/Tech/index.cfm**

Unpack your new OWC Neptune drive and examine it's contents.

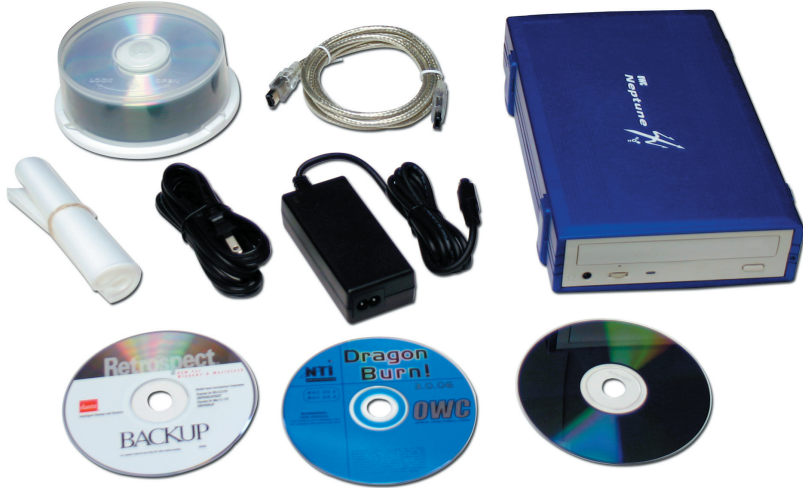

CD & DVD drives receive different media and may be different than is pictured here.

Familiarize yourself with the connections on the back of the OWC Neptune drive - you will need to use these to connect your new drive to your computer.

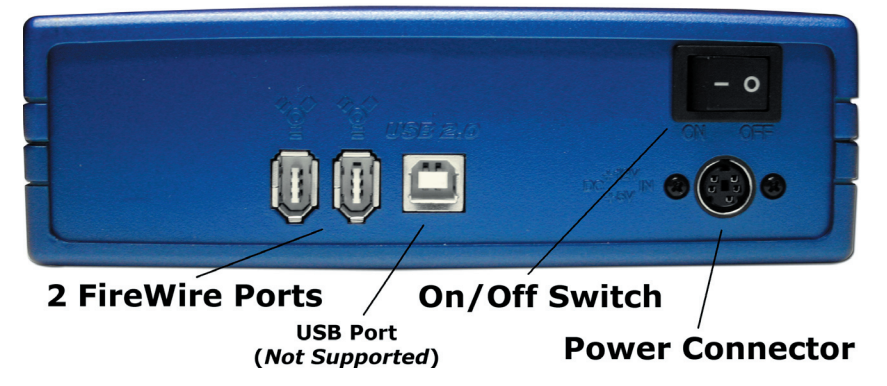

# **Hardware Installation:**

1. Plug the AC power cord into the wall and to the DC transformer.

- 2. Plug the DC cord into the removable drive.
- 3. Plug the FireWire cable into the removable drive.
- 4. Plug the FireWire cable into the computer's FireWire port.
- (*You may only use one port at a time, FireWire or USB 2.0*)
- 5. Power on the OWC Neptune Removable! You're all set!